# @nckcn.com

**North Central Kansas Community Network** Together with Cunningham Telephone & Cable

June 2011

### **INSIDE THIS ISSUE**

<span id="page-0-1"></span>**[Warning](#page-0-0)** Scams Related To Death Of Osama Bin Laden

<span id="page-0-2"></span>**[Two To View](#page-1-0)** A Couple Of Amazing Videos You Don't Want To Miss

<span id="page-0-3"></span>**[This Month's FAQ](#page-1-1)** How Do I Remove A Photo Tag On Facebook?

<span id="page-0-4"></span>**[Sites Of The Month](#page-2-0)** Great Sites To Check Out In June

<span id="page-0-5"></span>**[Short Tutorial](#page-2-1)** Deleting Bookmarked Favorites From Your Browser

## **Hello NCKCN internet members**

Hello summer! In this issue, we kick off the season with information that's perfect for June. First, you'll find a timely warning about scams related to the death of Osama bin Laden. That's followed by two beautiful, inspirational videos one about fatherhood and the other a display by Mother Nature. This issue also tells you how to remove photo tags on Facebook (in case you'd rather not have your name tied to a particular picture) as well as how to remove bookmarked favorites from your browser. In Great Sites, we feature resources about supporting the role of fathers, saving energy at home, sharing technology videos, fixing nooven meals, and more.

The goal of each of our eNewsletters is to keep our subscribers informed regarding their Internet connection and to improve their Internet experience. We think you'll find this information interesting.

To see what's inside this issue, simply scroll down the eNewsletter or click on the links within the index to the left. Thanks for reading!

- The NCKCN Team

## <span id="page-0-0"></span>**Warning – Scams Related To Death Of Osama Bin Laden**

As usual, cyber scammers are using a big news event to grab Internet users' attention and get them to click on malware. No official videos or photos of bin Laden's body have been released but that hasn't stopped millions of people from searching for them online. And cyber criminals are doing their best to scam those millions of searchers—often redirecting them to webpages where they could unknowingly download malicious software.

Internet security organizations are warning of scams including the following:

- **"Confirmation of death/life" spam email** — In this scam, the cyber crooks distribute spam emails either claiming to have photos or videos that confirm the death of Osama bin Laden or evidence that he is still alive. For instance, they might claim that the email contains a photo of bin Laden holding a newspaper with today's date. If you open the email and click on the included links or photos, it downloads malware onto your machine.
- **Dangerous social media messages** — In addition to sending spam emails, the scammers are also distributing messages on Facebook that claim to contain links to shocking videos of bin Laden's death. They ask recipients to copy and paste the Web address of the

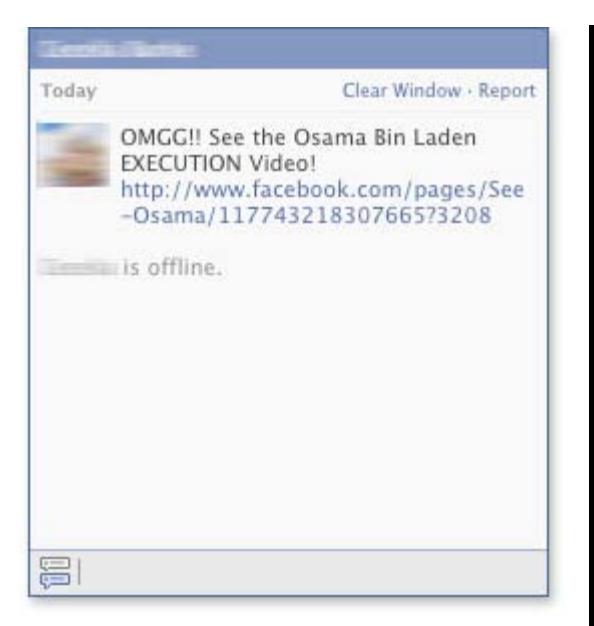

video into their browser, but once they do, it spams their Facebook wall with the link.

Be wary of any unsolicited messages that claim to have news on bin Laden, and never click on links or attachments included in these messages since they could download malicious software onto your computer or spam your friends and contacts. When you're interested in researching any news event, stick to well-known and reputable news sites.

*[Back to Top](#page-0-1)*

#### **Two To View – A Couple Of Amazing Videos You Don't Want To Miss**

<span id="page-1-0"></span>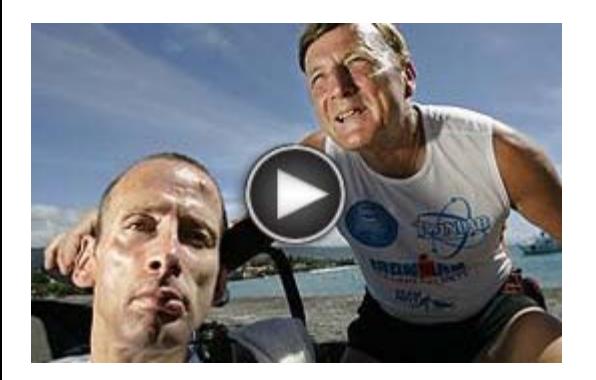

### **Father of the Century**

Here's a true story of the inspirational love that a father, Dick Hoyt, has for his son Rick who was born with cerebral palsy. To expand his son's life experiences, Dick has participated in multiple triathlons and marathons while pushing, carrying, or pulling Rick along with him. During this month in which we honor fathers, this video is a must-see.

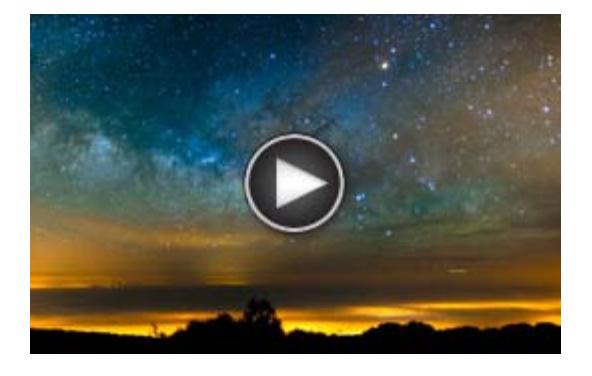

**The Mountain and the Milky Way**

For a moment of calm in your busy day, take a look at this amazing time-lapsed video. It was filmed over the course of a week in April 2011 on Spain's highest mountain, Mount Teide, and features breathtaking footage of the Milky Way galaxy as well as a Sahara sandstorm. The combination creates an almost other-worldly impression that's uniquely beautiful.

*[Back to Top](#page-0-2)*

#### <span id="page-1-1"></span>**This Month's FAQ – How Do I Remove A Photo Tag On Facebook?**

**Question:** My Facebook friends sometimes tag me in photos that I really don't like and don't want to be associated with. How do I remove the tag?

**Answer:** You do have control of your tags on Facebook; only friends can tag you in photos and you can be notified when a friend tags you by selecting your personal preferences using the "Notifications" tab on the Account Settings page. To remove a tag on Facebook, simply view the photo and click the "remove tag" link next to your name. The photo will no longer be linked to your profile.

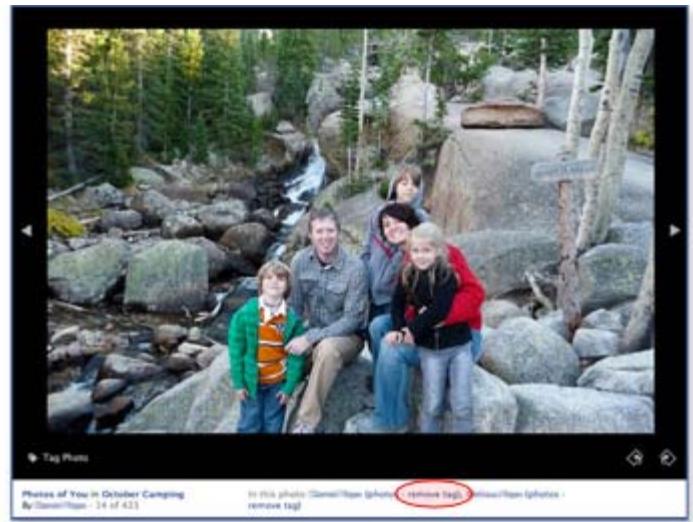

Be aware, however, that Facebook can't make people remove photos that don't violate its Statement of Rights and Responsibilities. If you don't want a photo of you to be shown at all, you'll need to talk to the friend who posted it and ask them to remove it. If someone is repeatedly tagging you in embarrassing photos, you may want to remove that person as a friend.

*[Back to Top](#page-0-3)*

## <span id="page-2-0"></span>**Sites Of The Month – Great Sites To Check Out In June**

#### **Keep Cool And Conserve**

[energysavers.gov](http://energysavers.gov/) – Summertime weather means parades, picnics, ice cream, and air conditioning. But before you touch that thermostat, visit this site for handy information about how to stay cool and conserve energy. It provides dozens of great tips for discovering how energy-efficient your home is, using landscaping to your advantage, and finding ways to conserve. Check out the Earth Day animation to get details with fun, interactive graphics.

#### **Technology Tutorials**

[teachparentstech.org](http://teachparentstech.org/) - This site, put together by Google, lets you easily provide longdistance tech assistance to the computer-challenged people in your life—whether it's your parents or someone else. Just check the boxes to pick easy-to-follow videos, type in the person's email address, click "Send," and you're a hero.

#### **Valuing Fathers**

[fatherhood.org](http://fatherhood.org/) – The month of June is a great time to think about the important role of dads. The National Fatherhood Initiative is dedicated to improving the well-being of children by educating the public about the importance of fathers and educating fathers themselves. This site includes resources for dads, as well as for organizations looking to support them.

#### **No-Oven Cooking**

[family.go.com/food/pkg-summer-recipes](http://family.go.com/food/pkg-summer-recipes) - Ready to beat the heat? This site can help with easy, summery, no-oven meals. Find salads, barbeque ideas, slow-cooker recipes, no-bake desserts, and quick microwave and stovetop dishes. Cold peanut noodles, finger-licking ribs, corn on the cob, skillet mac-n-cheese, and red-white-and-blueberry sundaes are a few of the delicious dishes you'll find.

#### **World Travel Info**

[lonelyplanet.com](http://lonelyplanet.com/us) – This comprehensive site is packed with travel information. Pick a destination anywhere in the world and get an overview, best times to travel, history, tips, practical hints, activities, restaurants, places to shop, and much more. Find articles on helpful topics like taking good photos, how to travel with kids, and the best places for vegetarians to visit. The site also includes a section to buy tickets, reserve hotel rooms, and check out travel deals.

*[Back to Top](#page-0-4)*

<span id="page-2-1"></span>**Short Tutorial – Deleting Bookmarked Favorites From Your Browser**

Over the years, you've probably accumulated a long list of favorite websites stored under the "Favorites" or "Bookmarks" feature of your browser. Have you taken a good look at this list lately? Are there ones there that no longer fit your needs and interests? Take a few minutes now to remove such sites from your list and streamline your Internet searches. Simply follow the steps below for your browser.

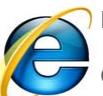

**Deleting Bookmarked Favorites When Using ... Internet Browser:** Internet Explorer 8 **Computer Operating System:** Windows XP

- 1. With Internet Explorer open, click your cursor arrow on "Favorites" on the menu bar.
- 2. Select "Organize Favorites..." from the drop-down menu. The Organize Favorites window will appear.
- 3. Select the website that you want to delete.
- 4. Click your cursor arrow on the "Delete..." button. The Confirm File Delete dialog box will appear asking if you are sure you want to send the selected website to the Recycle Bin.
- 5. Click "Yes." The website will be permanently deleted from your favorites.

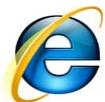

**Deleting Bookmarked Favorites When Using ... Internet Browser:** Internet Explorer 9 **Computer Operating System:** Windows Vista and Windows 7

- 1. With Internet Explorer open, click your cursor arrow on "Favorites" on the menu bar.
- 2. Select "Organize Favorites..." from the drop-down menu. The Organize Favorites window will appear.
- 3. Select the website that you want to delete.
- 4. Click your cursor arrow on the "Delete..." button. A Preparing to Recycle dialog box will appear. Then the Delete File dialogue box will appear asking if you are sure you want to move this selected file to the Recycle Bin.
- 5. Click "Yes." The file will be permanently deleted from your favorites.
- 6. The Organize Favorites window will reappear. Click on the "Close" button to close the box.

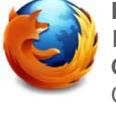

#### **Deleting Bookmarked Favorites When Using ... Internet Browser:** Mozilla Firefox 4

**Computer Operating System:** Windows XP, Windows Vista, Windows 7, and Mac OS X 10.6

- 1. With Firefox open, click your cursor arrow on "Bookmarks" located on the menu bar. Select "Show All Bookmarks" from the drop-down menu. The Library window will appear.
- 2. On the left side of the window pane, you will see folders and groups of bookmarks. Select one and either it, or many bookmarks and folders, will appear in the right window pane. Find the site you want and select it by clicking on it.
- 3. Press the "Delete" key on your keyboard. The site will be permanently deleted from your favorites.

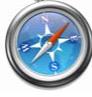

#### **Deleting Bookmarked Favorites When Using ...**

**Internet Browser:** Safari 5.0 **Computer Operating System:** Windows XP, Windows Vista, Windows 7, and Mac OS X 10.5

- 1. With Safari open, click your cursor arrow on "Bookmarks" on the menu bar.
- 2. Select "Show All Bookmarks" from the drop-down menu.
- 3. Select the bookmarked site you want to delete.
- 4. Right-click your cursor arrow on the highlighted site.
- 5. Select the "Delete" option. The site will be permanently deleted from your favorites.

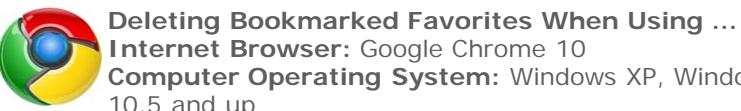

**Internet Browser:** Google Chrome 10 **Computer Operating System:** Windows XP, Windows Vista, Windows 7, Mac OS X 10.5 and up

- 1. With Chrome open, click your cursor arrow on "Bookmarks" on the menu bar.
- 2. Select "Bookmark Manager" from the drop-down menu.
- 3. Select the bookmarked site you want to delete.
- 4. Right-click your cursor arrow on the highlighted site.
- 5. Select the "Delete" option. The site will be permanently deleted from your favorites.

#### *[Back to Top](#page-0-5)*

We hope you found this newsletter to be informative. It's our way of keeping you posted on the happenings [here](mailto:unsubscribe@nckcn.com?SUBJECT=NCKCNKS&BODY=To opt out of this newsletter, send this e-mail from the e-mail address this eNewsletter was sent to, not from hotmail, gmail, or any other provider. Do not modify the subject line of this e-mail in any way. Thank You.). If, however, you'd prefer not to receive these bulletins, click here.

Thanks for your business!

Thank You

[The Staff at NCKCN](mailto:customerservice@nckcn.com)

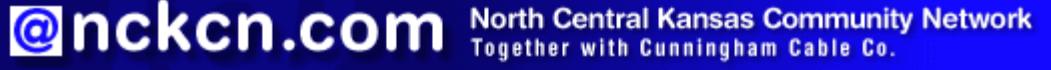

NCKCN - North Central Kansas Community Network 109 North Mill Beloit, KS 67420

785-738-2218

©2011 Cornerstone Publishing Group Inc.

Trademarks: All brand names and product names used in this eNewsletter are trade names, service marks, trademarks or registered trademarks of their respective owners.

 $\overline{?}$